### **STEP 1**

Visit eku.campuslabs.com/engage, and click "Sign In" in the upper right corner (as seen below). •

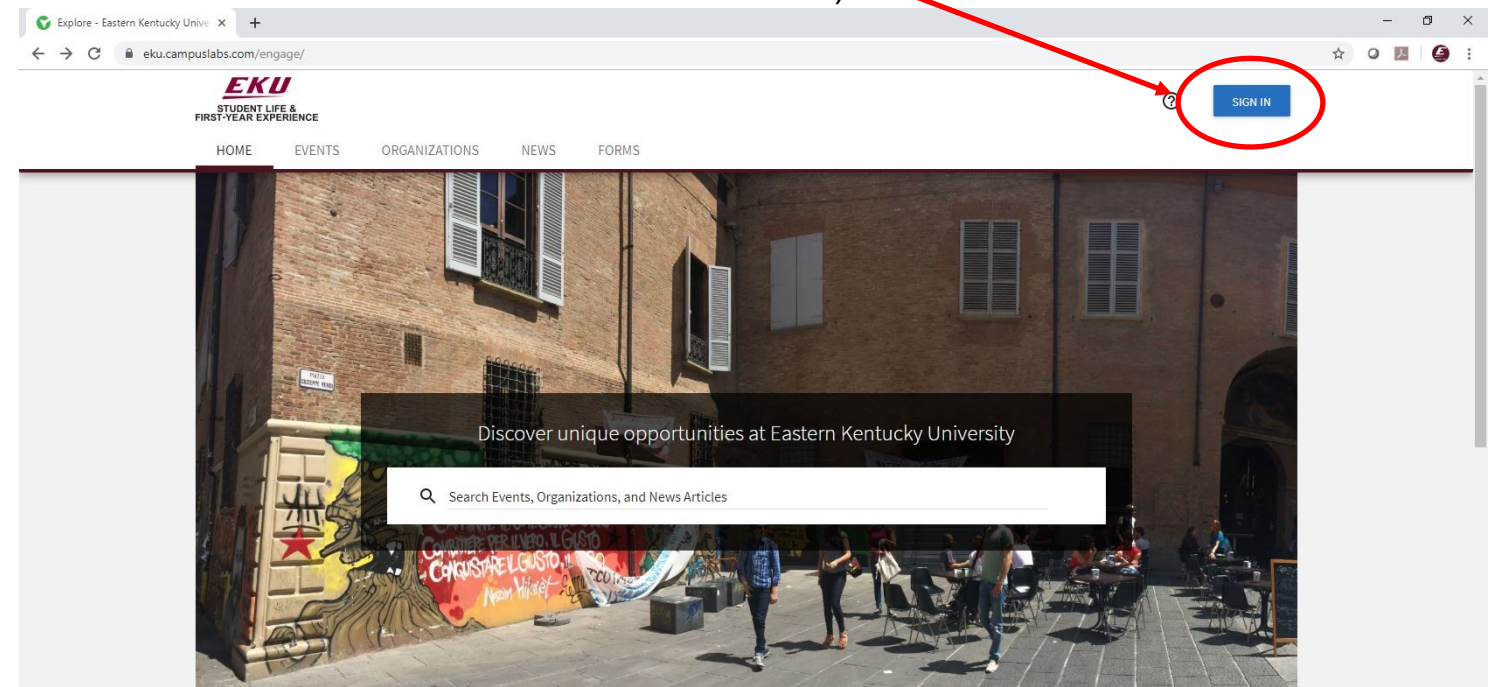

## **STEP 2**

#### Enter your EKU Email credentials to log

into the system.

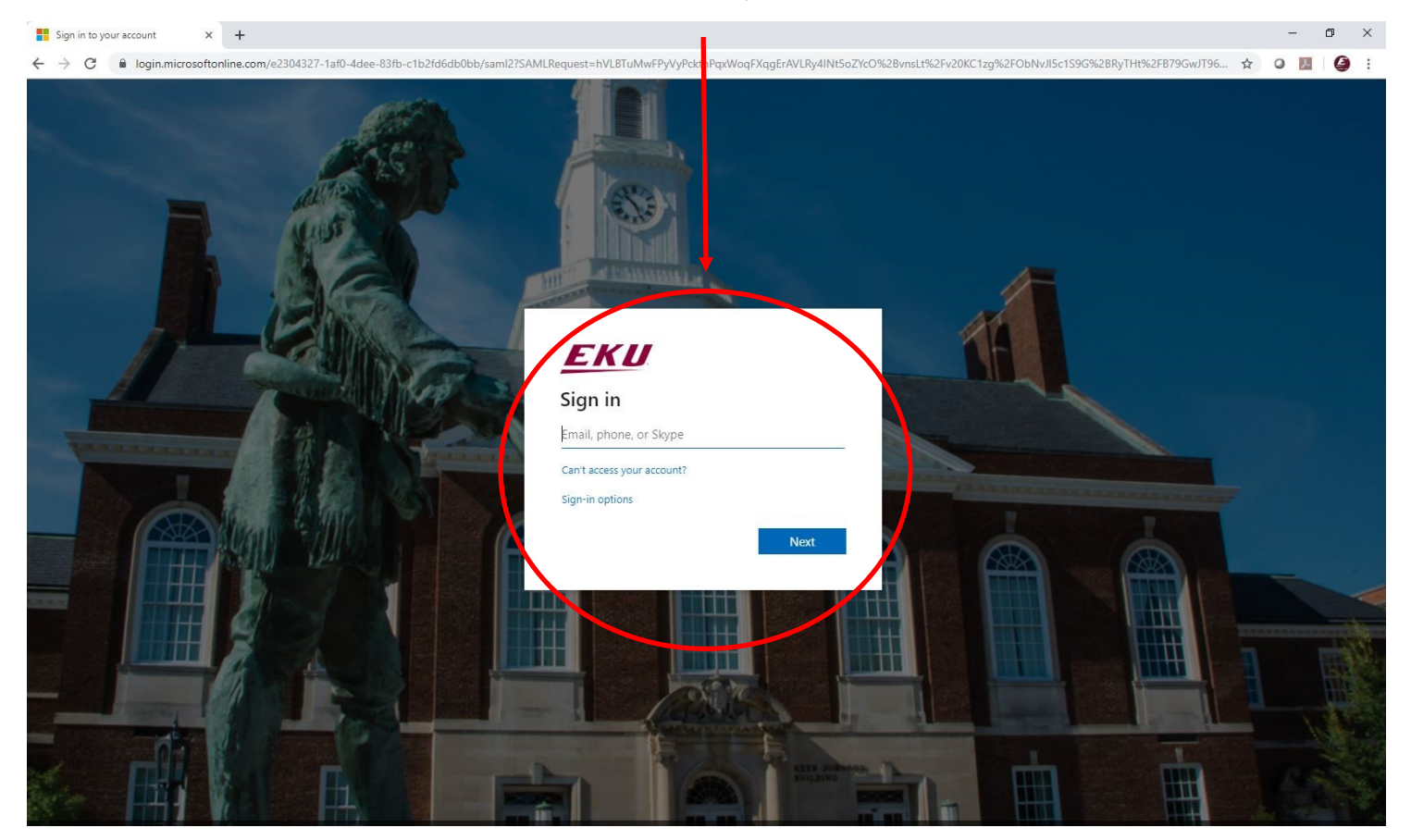

### **STEP 3**

## Add your EKU ID (901 Number) to complete your personal profile (if not already done).

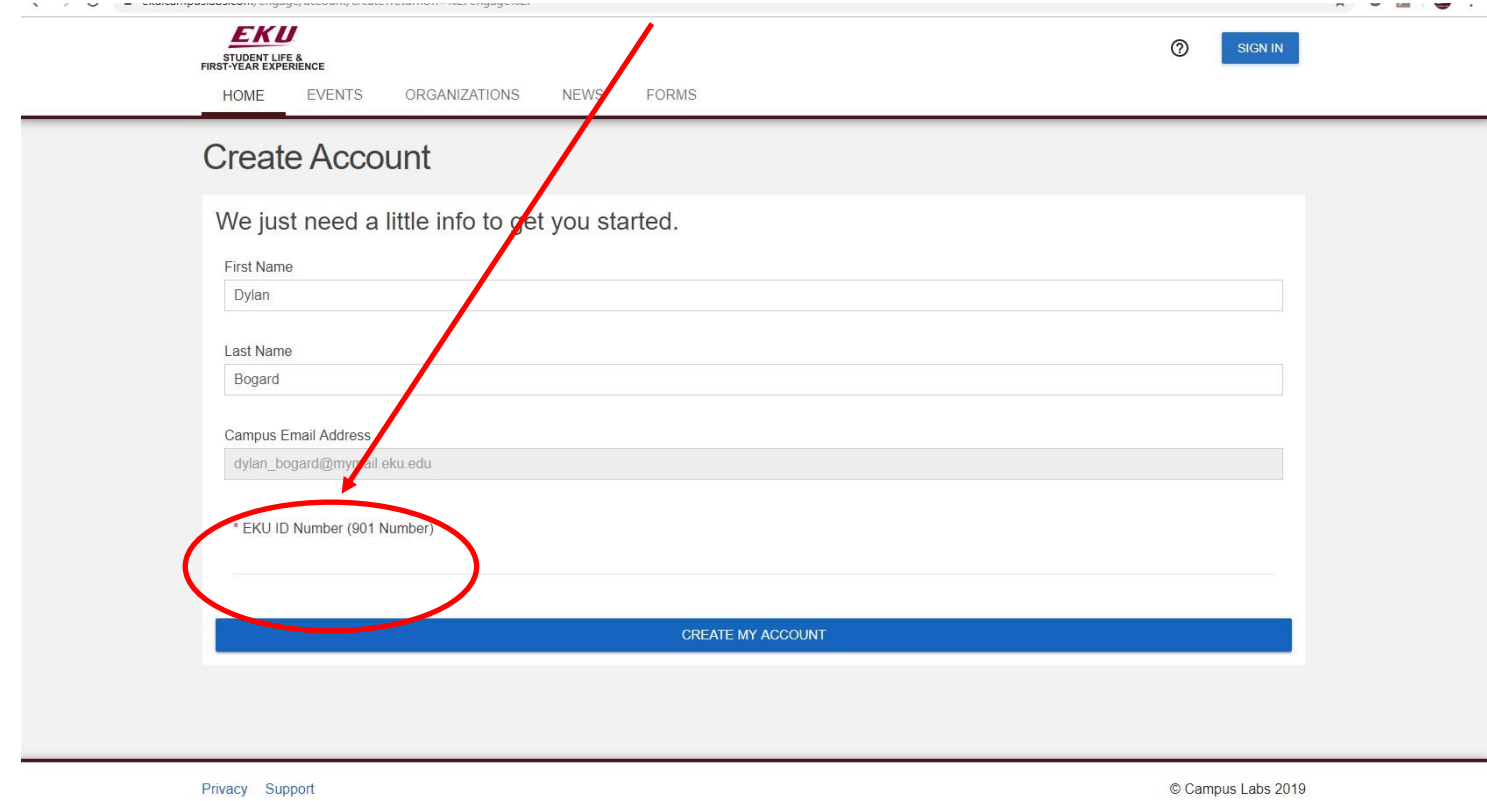

# **Explore Engage!**

#### See your current memberships here.

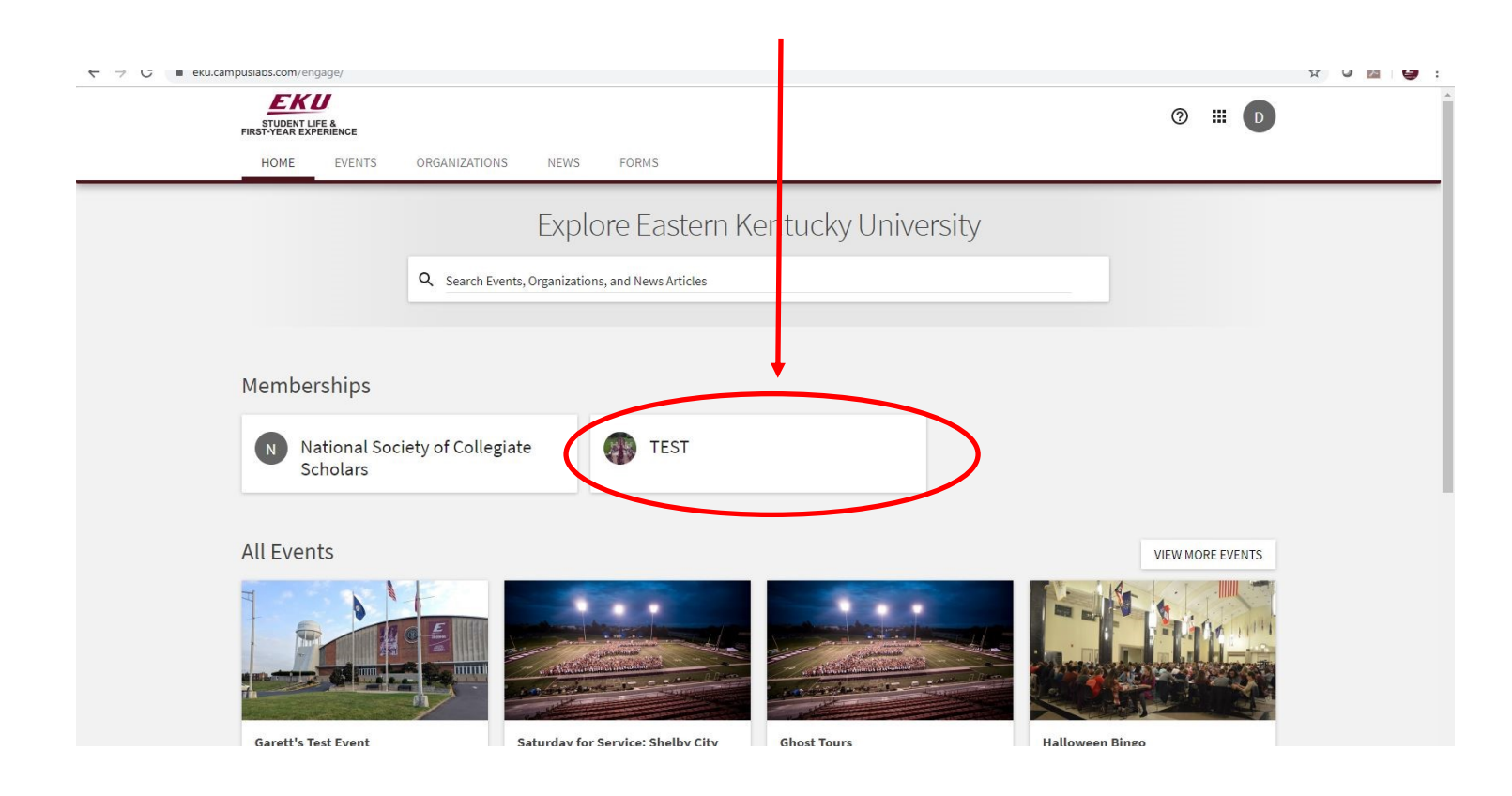

## **Explore Engage**

Search for new ways to get involved here.

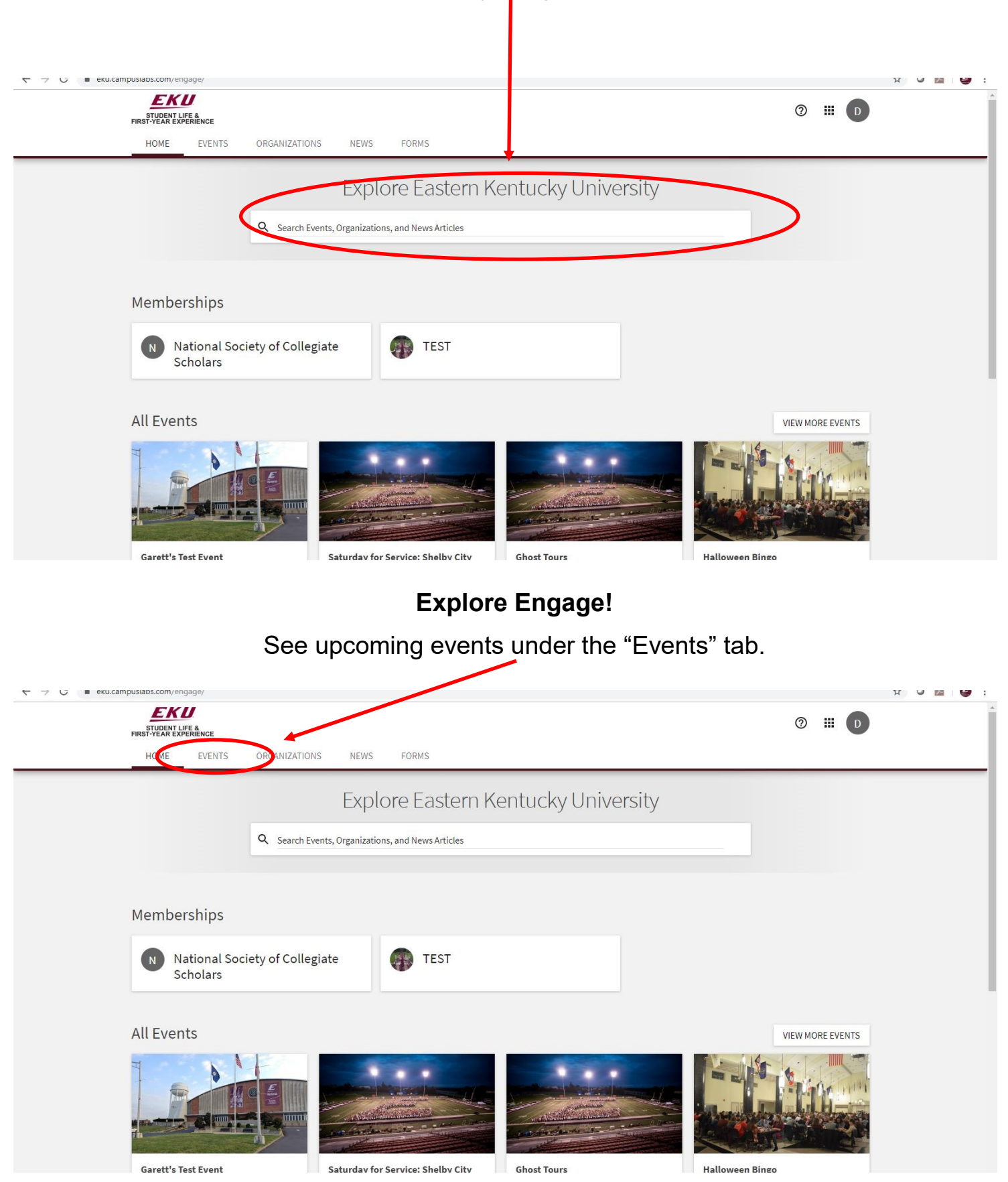

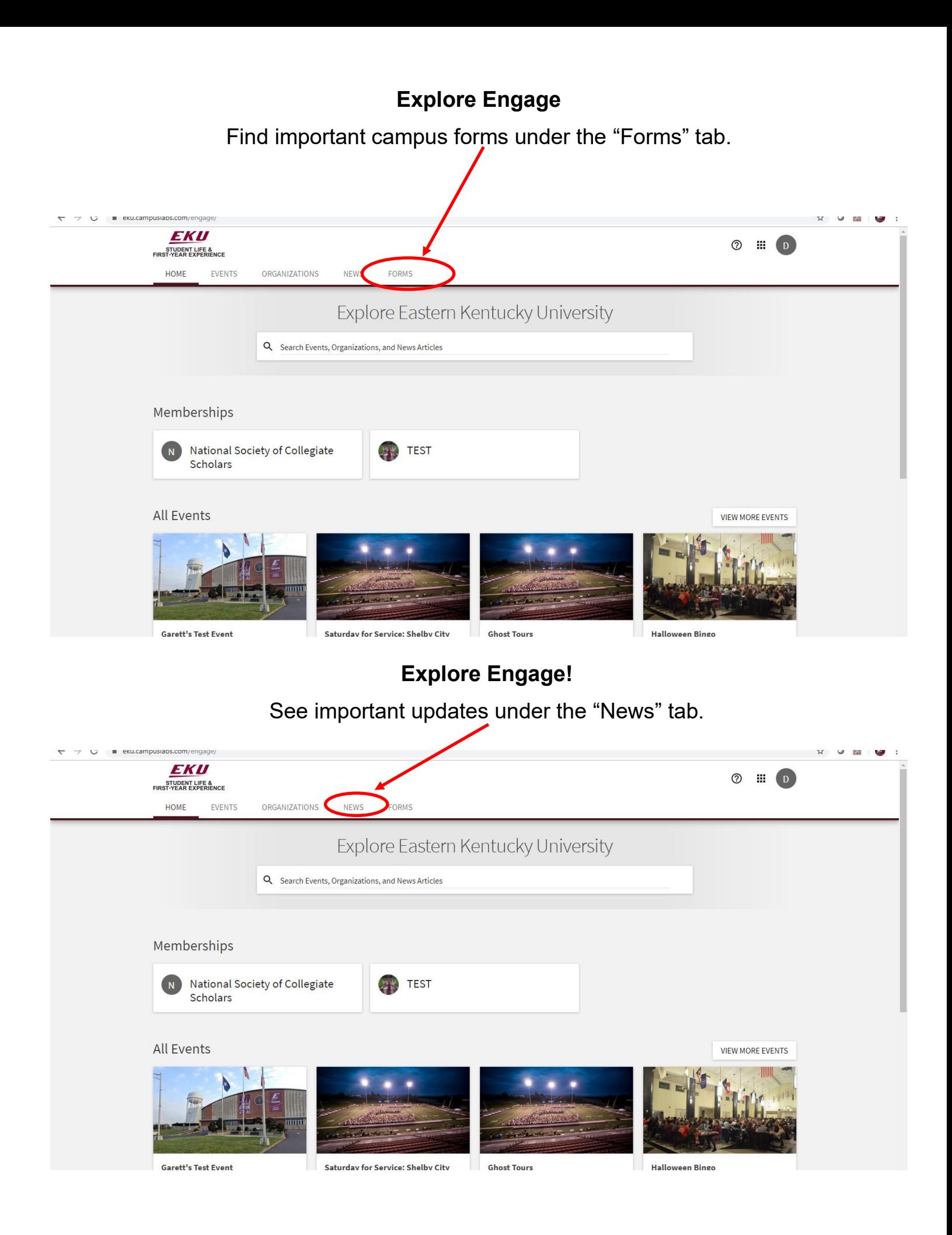